<u>Hospital Compare</u> is a consumer-oriented website that provides information on how well hospitals provide recommended care to their patients. This information can help consumers make informed decisions about where to go for health care. Hospital Compare allows consumers to select multiple hospitals and directly compare performance measure information related to heart attack, heart failure, pneumonia, surgery and other conditions.

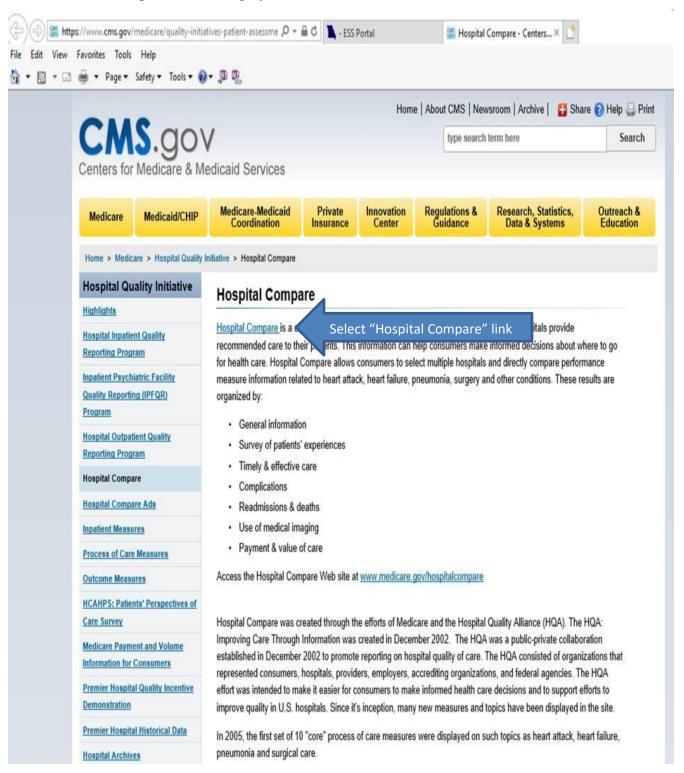

When the "Hospital Compare" link is selected, the following screen is displayed. To begin your search, type a location into the first box. You may elect to type a zip code, city, or state name. You may leave the second box labeled "Hospital name" blank or you can type a portion of a hospital name. Each time you enter information into a box, you will see a drop down listing showing options to select from. In the following example, "Missouri" was typed into the location box. From the drop-down listing, "MISSOURI" was selected

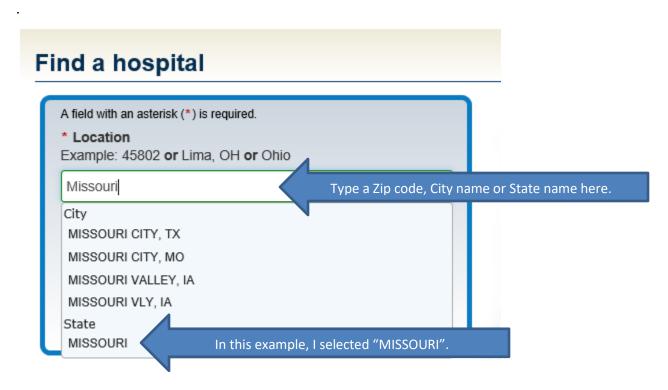

After selecting, "MISSOURI" from the drop-down listing, the "Search" button was then selected.

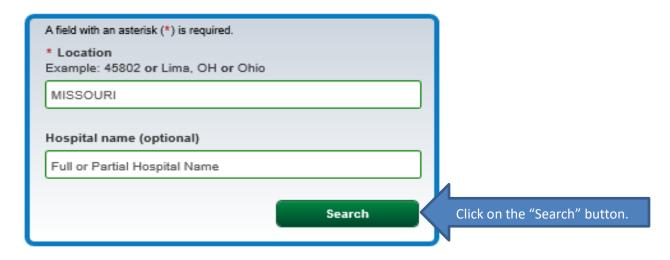

When the search button is selected, the following screen will display. As you can see from the screenshot below, there are multiple ways to filter the information. It is important to remember that each time you add an additional filter; the number of hospitals available in your view are reduced. If you want to see more hospitals in your listing, reduce the number of filters in your search—filters are optional. You also have the option to compare up to three hospitals.

In the example below, an additional filter was added where the listing was limited to show hospitals with an Overall Rating of 5 stars and then two hospitals were selected for comparison.

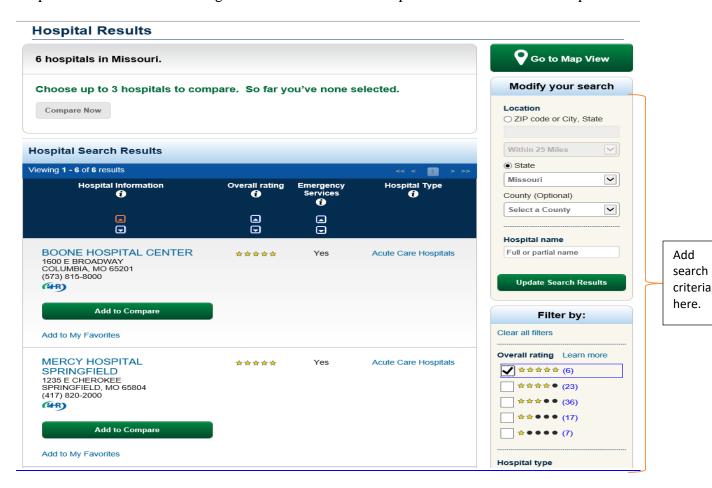

To compare the two hospitals displayed in the screenshot above, click on the "Add to Compare" button for each hospital. When the button turns red, it means you have successfully selected the hospital for comparison. After making your selections, scroll toward the bottom of your screen, you can see which hospitals were selected for the comparison. To compare the hospitals listed, click on the button labeled, "Compare Now".

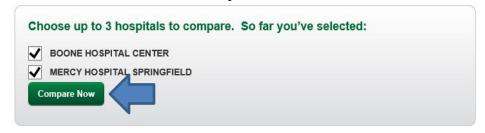

When the "Compare Now" button is selected, the following screen will display. As you can see, there are multiple ways of comparing one hospital to another. Note: There are additional tabs located just above the hospital name.

#### **Compare Hospitals**

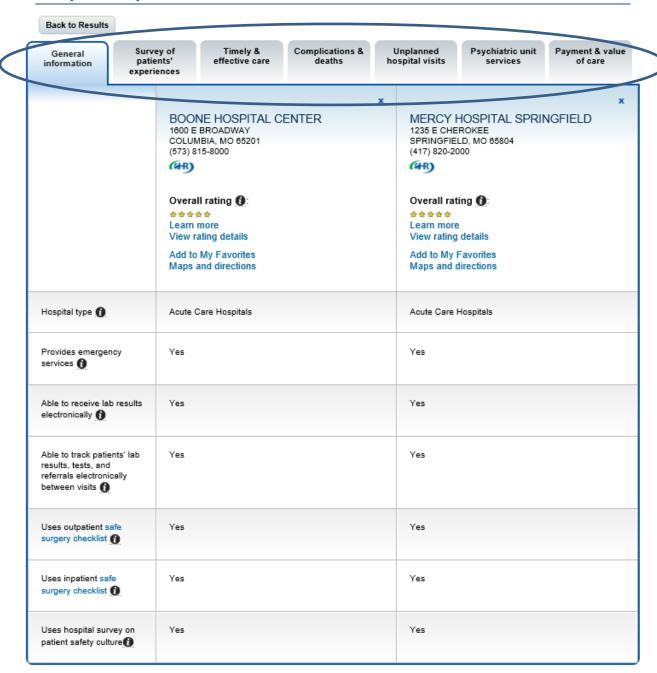

If footnotes appear in the table, hover over the number to get more details. View more footnote details.

If for example, you want to look at information related to surgical complications or infections, you would first select the tab labeled; "Complications & deaths" and then make additional selections.

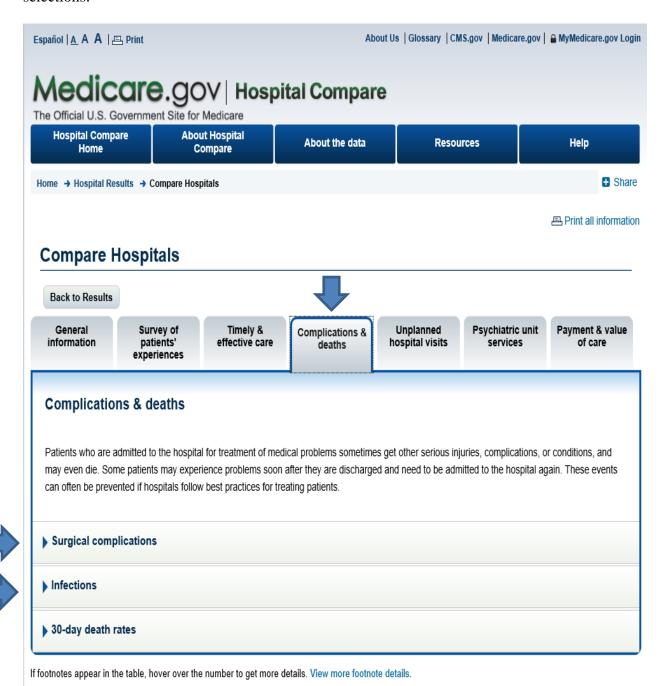

When the "Surgical complications" tab is selected, the following screen is displayed.

|                                                                                       | x                                                                       | x                                                                                           | NATIONAL RESULT |
|---------------------------------------------------------------------------------------|-------------------------------------------------------------------------|---------------------------------------------------------------------------------------------|-----------------|
|                                                                                       | BOONE HOSPITAL CENTER 1600 E BROADWAY COLUMBIA, MO 65201 (573) 815-8000 | MERCY HOSPITAL<br>SPRINGFIELD<br>1235 E CHEROKEE<br>SPRINGFIELD, MO 65804<br>(417) 820-2000 |                 |
|                                                                                       | Overall rating ①:  ★★★★ Learn more Add to My Favorites                  | Overall rating ①:<br>全会会会<br>Learn more<br>Add to My Favorites                              |                 |
| Rate of complications for hip/knee                                                    | No Different Than the National Rate                                     | Maps and directions  Better Than the National Rate                                          | 2.5%            |
| Serious complications (From PSI (1))                                                  | No Different Than the National<br>Value                                 | No Different Than the National<br>Value                                                     | 1.00            |
| Deaths among patients with serious treatable complications after surgery (From PSI 1) | No Different Than the National<br>Rate                                  | No Different Than the National<br>Rate                                                      | 163.01          |

When the "Infections" link is selected, the following screen is displayed. As you can see, there are multiple infection indicators.

| Central line-associated<br>bloodstream infections<br>(CLABSI) in ICUs and<br>select wards | No Different than National Benchmark | No Different than National Benchmark |
|-------------------------------------------------------------------------------------------|--------------------------------------|--------------------------------------|
| Catheter-associated<br>urinary tract infections<br>(CAUTI) in ICUs and<br>select wards    | No Different than National Benchmark | No Different than National Benchmark |
| Surgical site infections<br>(SSI) from colon<br>surgery                                   | No Different than National Benchmark | No Different than National Benchmark |
| Surgical site infections<br>(SSI) from abdominal<br>hysterectomy                          | No Different than National Benchmark | No Different than National Benchmark |
| Methicillin-resistant<br>Staphylococcus Aureus<br>(MRSA) blood<br>infections              | No Different than National Benchmark | Better than the National Benchmark   |
| Clostridium difficile<br>(C.diff.) intestinal<br>infections                               | Better than the National Benchmark   | Better than the National Benchmark   |
|                                                                                           |                                      |                                      |

For more technical details about the information displayed on *Hospital Compare*, select the "About the data" tab at the top of the results screen.

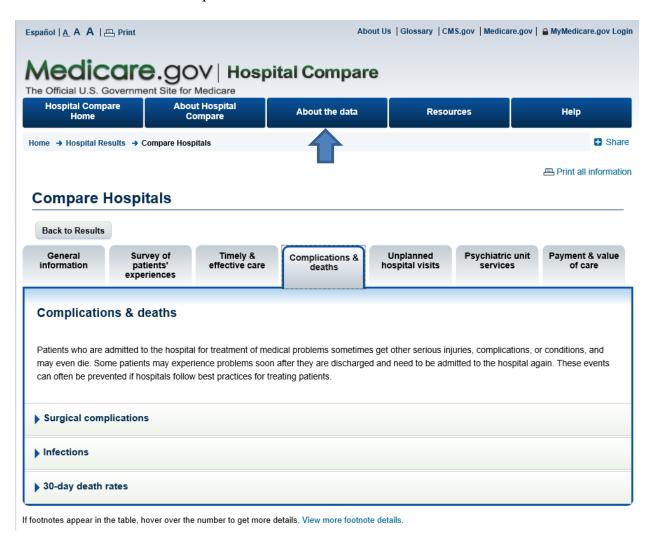

#### About using the Medicare.gov Hospital Compare data:

Works of the U.S. government are in the public domain, and permission is not required to use them. An attribution to the Centers for Medicare & Medicaid Services as the source is appreciated. However, Hospital Compare data, including star ratings, should not be construed as an endorsement by the U.S. Department of Health and Human Services of any health care provider's products or services. Conveying a false impression of government approval, endorsement or authorization of products or services is forbidden. See 42 U.S.C. 1320b-10.

The star ratings and all data on Hospital Compare are provided as a service to the public, and are not intended to grant rights or impose obligations. Star ratings are limited in scope to the data sources they are derived from. For details, click on <a href="Hospital Compare data sources">Hospital Compare data sources</a> and an explanation of the <a href="Hospital Compare star ratings methodology">Hospital Compare data sources</a> and an individual measure or domain may not be reflective of that provider's overall star rating.